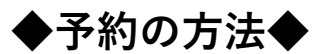

**別紙1**

予約可能期間:10月3日(月)午前9時~10月12日(水)午前9時

①QRコードかURLからログインしてください(地区を間違わないようご注意!)

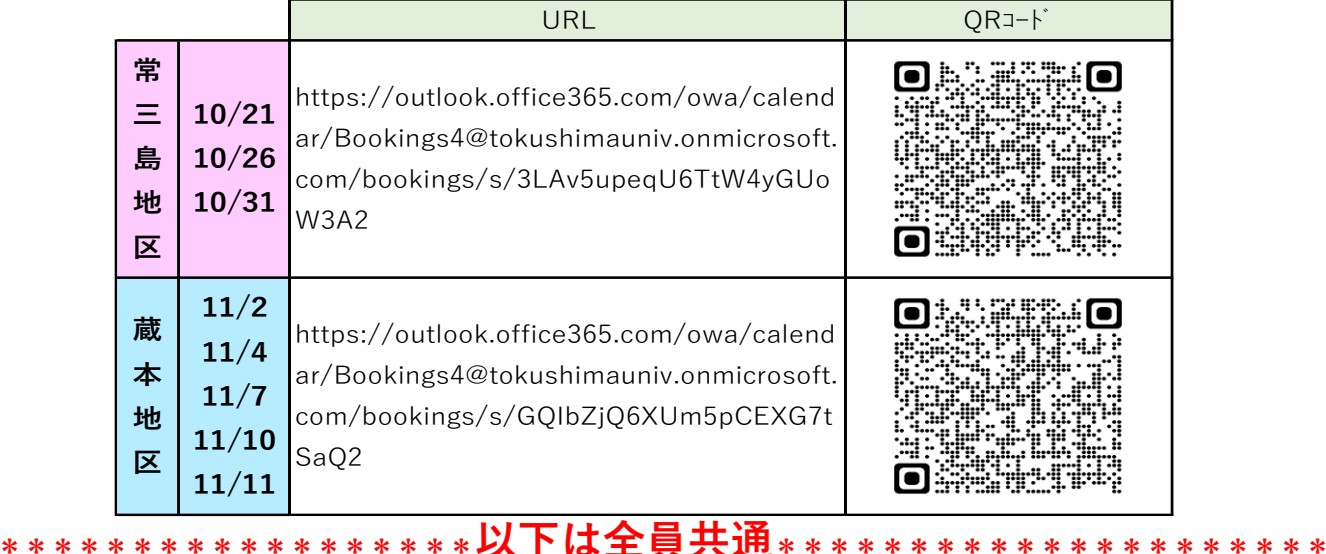

## ②日にちと時間を選択する

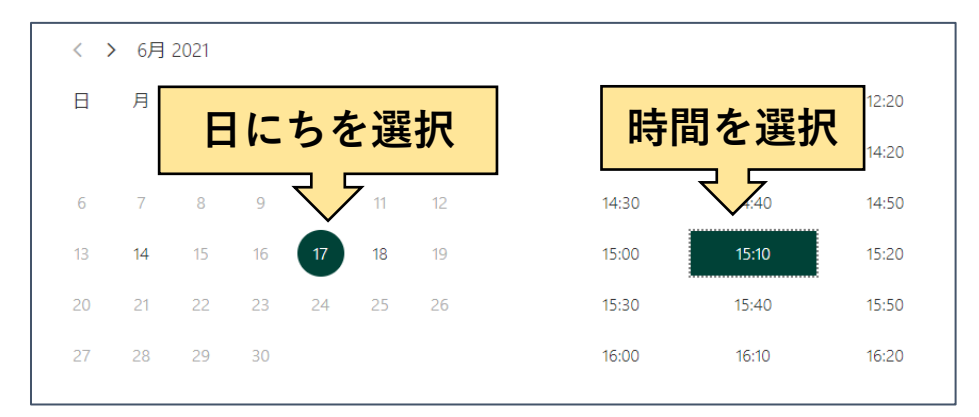

## ③名前、メールアドレス、電話番号、学生番号、学部を入力して予約ボタンを押す。

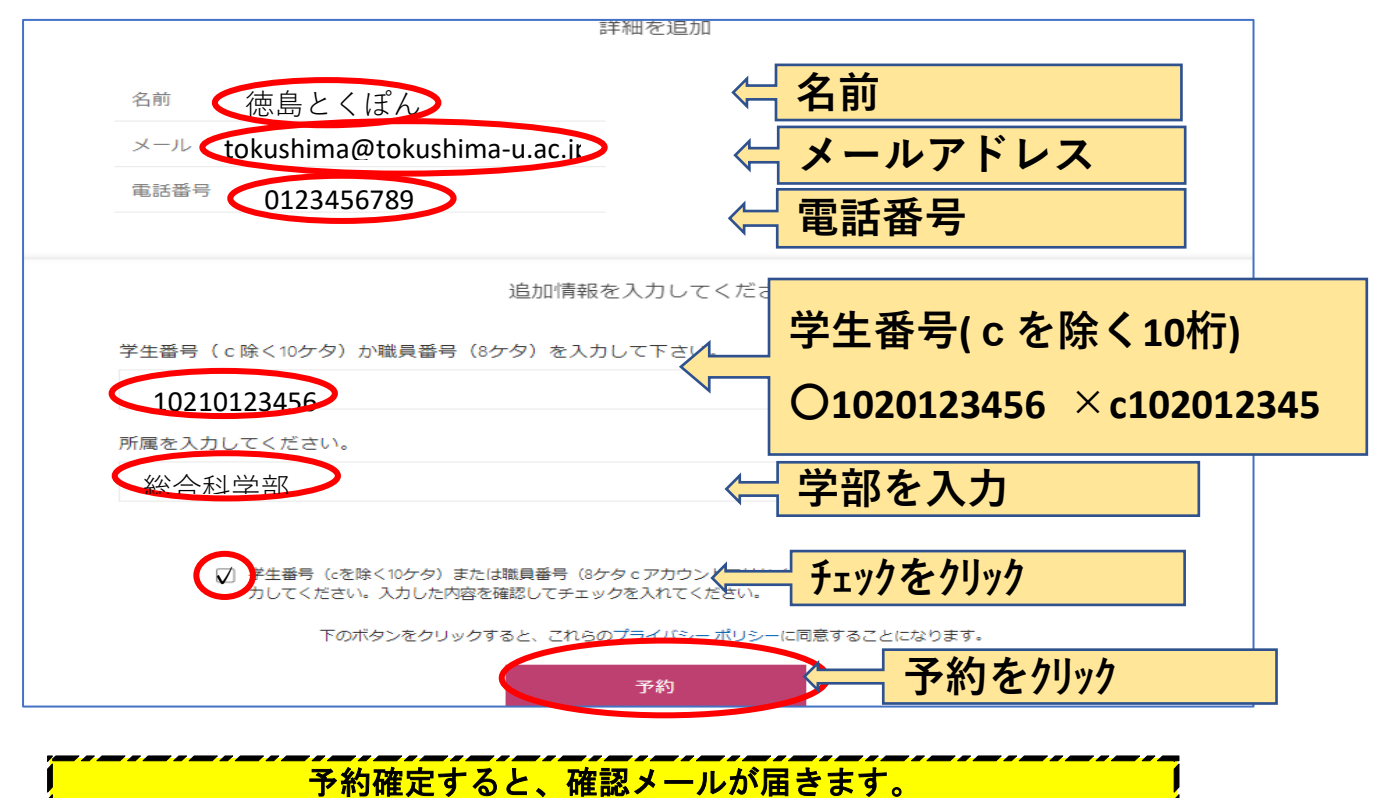

予約確認メールから、予約の修正・削除が可能です。